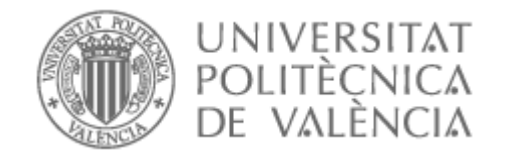

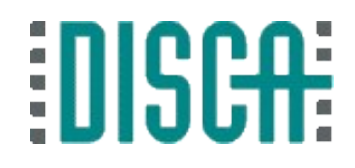

### Empezar con la Raspberry Pi (RPi)

# 

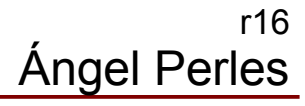

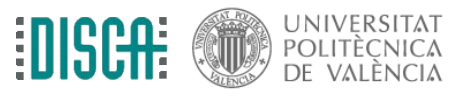

### Contenido

- Objetivo
- El hardware
	- Elegir RPi
	- Conexiones de la RPi
	- Los complementos mínimos
- El software
	- El sistema operativo Linux
	- S.O. disponibles para la RPi
	- Raspbian en la RPi para el curso
	- Prepararing the SD card
	- La máquina virtual del curso
	- Empezar fácil con NOOBS
	- Preparar la tarjeta SD
	- Volcar NOOBS en la SD
	- Arranque del NOOBS
	- Arranque del Linux

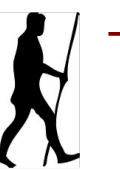

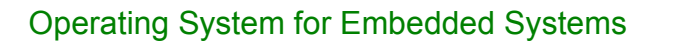

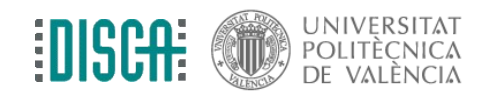

# **Objetivo**

- Aprender a elegir los componentes hardware de la RPi
- Aprender a hacer un primer arranque Linux y configuración de la RPi

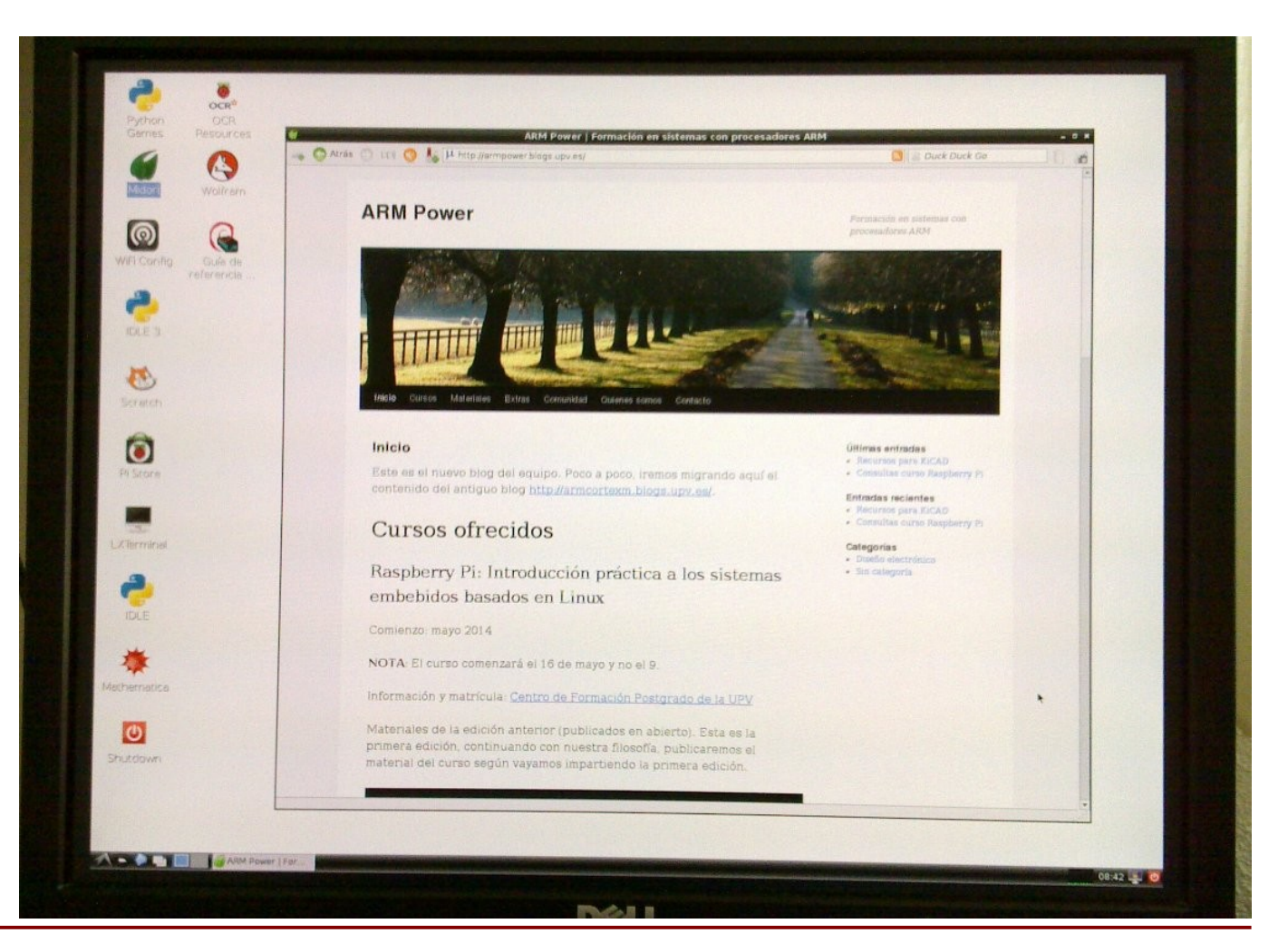

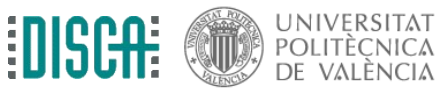

Operating System for Embedded Systems 3. The Contract of Contract Article of Contract Article of Contract Article of Contract Article of Contract Article of Contract Article of Contract Article of Contract Article of Contr

- RECOMENDADO para empezar: Raspberry Pi 4 modelo B
- Se recomienda este modelo + caja de plástico transparente (40 Eur.)
	- "SoC" (Sytem-on-Chip) Broadcom BCM2711
		- Procesador 1,5 GHz quad-core ARM Cortex-A72
		- GPU VideoCore IV para reproducir hasta 4K
	- $\bullet$  1, 2, 4, 8 GB de RAM
	- 2 x salida de vídeo HDMI "full HD"
	- Salida de audio estéreo
	- 2 x USB 2.0, 2 x USB 3.0
	- Puerto Gigabit Ethernet 1000Mbps
	- WiFi 2,4 y 5,0 GHz y Bluetooth 5.0
	- *i* Y la Flash ROM?
		- No hay: va por microSD

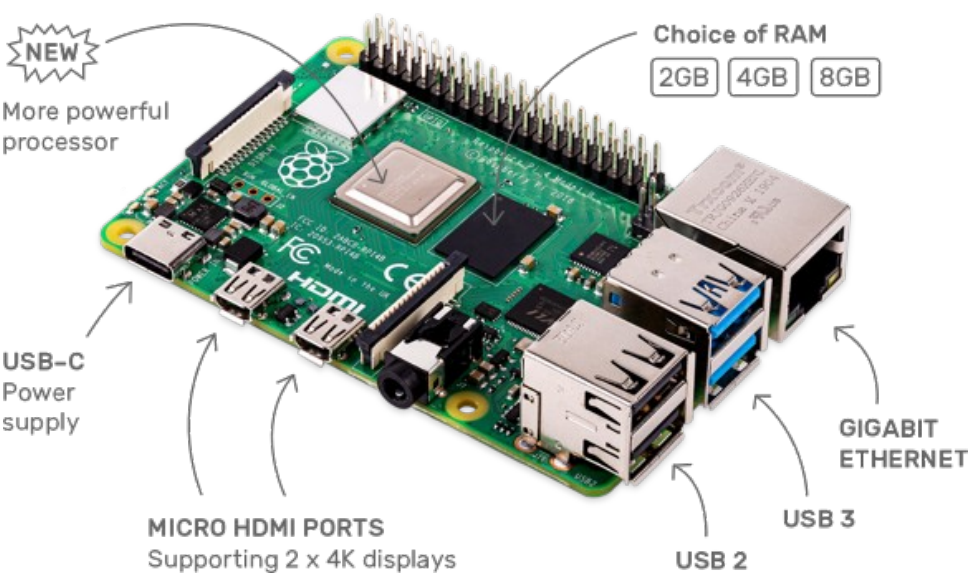

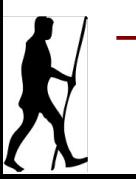

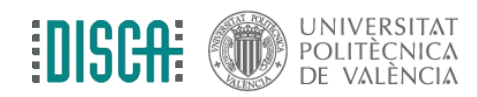

- NO RECOMENDADOS PARA EMPEZAR
- Modelos "antiguos": A, A+, B, B+ e industrial
	- "SoC" (Sytem-on-Chip) Broadcom BCM2835
		- Procesador 700MHz ARM11
- Modelo Rasberry Pi Zero
	- Baratísimo, pero con limitaciones importantes
- Raspberry Pi 2
	- "SoC" (Sytem-on-Chip) Broadcom BCM283
- ACEPTABLE PARA EMPEZAR
- Raspberry Pi 3 modelo B
	- "SoC" (Sytem-on-Chip) Broadcom BCM2837
		- Procesador 1,2 GHz quad-core ARM Cortex-A53

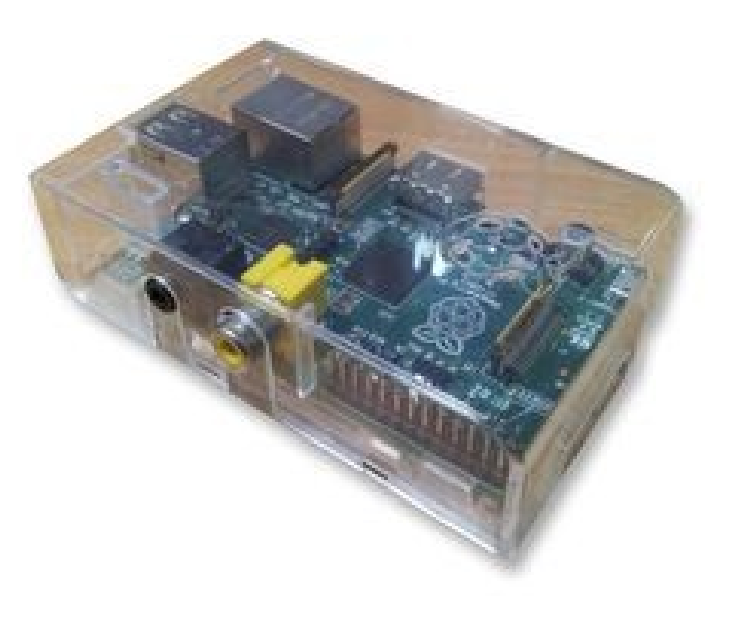

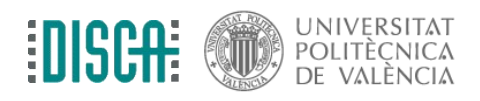

- PARA PROYECTOS MÁS SERIOS
- Versiones industriales: Compute module 3
	- Mismo "SoC" (Sytem-on-Chip) Broadcom BCM2835 de la RPi3
	- Formato DDR2 SODIMM típico en sistemas embebidos
	- 1 GB de RAM
	- Flash ROM integrada de 4GB tipo eMMC  $\leftarrow$  importante para productos serios
	- Rango de temperaturas: -25ºC a +80ºC
	- ●
	- Cuidadín ... no nos dejemos deslumbrar
		- Suministro garantizado hasta junio 2023
		- ¿Licencias?

– ...

– ¿Información completa del SoC?

[Ejemplo de aprovechamiento: NEC Large Formate Displays for Digital Signage](https://www.nec-display-solutions.com/p/es/es/products/accessories/details/rp/RASPBERRYPI3-COMPUTEMODEL.xhtml)

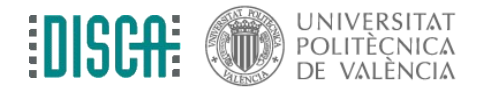

- PARA PROYECTOS MÁS SERIOS
- Versiones industriales: Compute module 4
	- Una actualización basada en la RPi4
	- A primera vista es fantástica para proyectos serios y a un precio rompedor
	- Y con el Wifi y Bluetooth integrado  $\rightarrow$  típico dolor de cabeza en diseños industriales por temas de certificación
	- Muchas configuraciones seleccionables

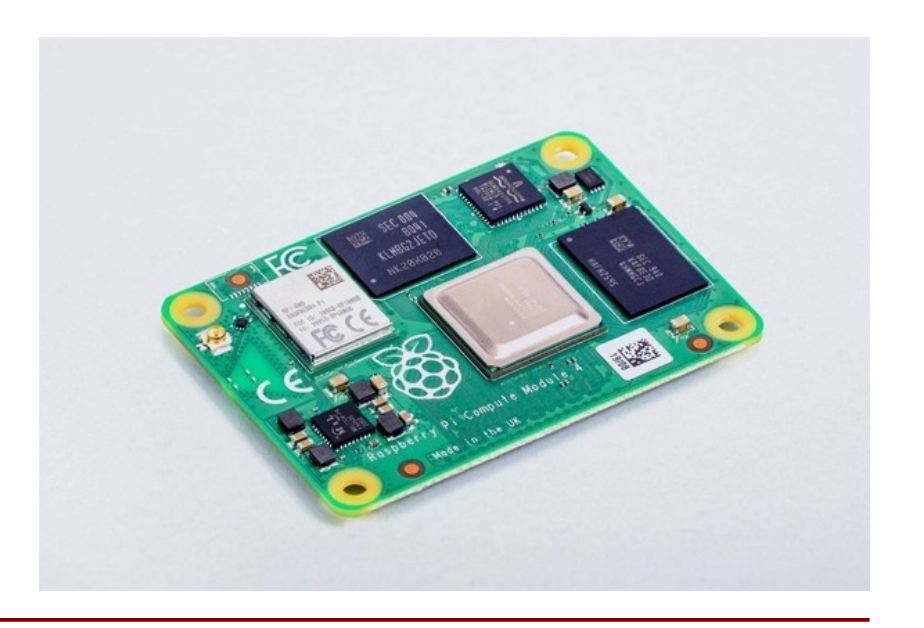

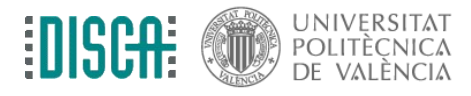

Operating System for Embedded Systems 7

● ...

### El hardware: conexiones de la RPi

En este curso usaremos una Raspberry Pi 2 Modelo B

Cuatro USB para conectar cosas que GPIO (General-purpose input.output) consuman poquito. Para conectar cosas (sensores, actuadores, etc.) Para conectar muchas cosas o que consuman Cuidadían aguí. bastante y no sobrecargar el alimentador o hacer - entradas/salidas digitales (y pico) saltar el fusible, usa un HUB USB autoalimentado - consola serie (UART) para depuración sin backpower. - I2C interface (3v3) Haz caso a esto y no a lo que se diga por ahí. - SPI interface (3v3) - PWM - Alimentaciones: 3v3, 5v y GND - Todo funciona con 3v3 Ruspberry Pi 2 Model B (Debajo) conector tarjeta uSD Recomendado 8 GB, clase 4. "4" es "4" y cuidado con fardar de clase Micro-USB solo para alimentación. Conector RJ-45 para ethernet 10/100Mb Empezar con un alimentador Conector HDMI 1.3a con auto-MDIX (no necesita cruzar cables) de 5 V, 1.5 A. Usar un HUB USB vídeo + audio 1080p ??? en el otro lado si se quiren conectar

Salida audio en jack estéreo de 3,5 mm.

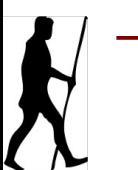

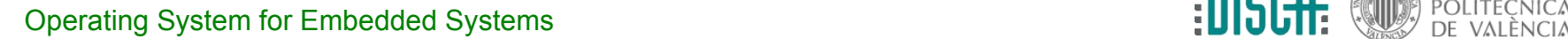

muchos dispositivos USB adicionales.

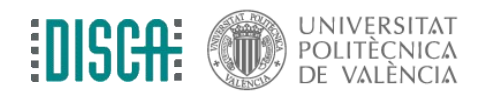

## El hardware: los complementos mínimos

- Para empezar, necesitas complementos. Estos son los que te recomendamos
	- Tarjeta uSD de 16 GB y clase 4 o superior. Que sea de marca
	- Alimentador con conector micro-USB 5V, 2 A. ¡Evita las marcas cutres!
	- Monitor o TV con conexión HDMI o DVI
	- Cable HDMI 1.3a o HDMI-DVI. Cuidado con los conectores DVI
	- Teclado + ratón con cable USB 2.0 (no inalámbricos). Controlar la corriente que consumen
	- Cable red ethernet RJ-45 para acceso a Internet

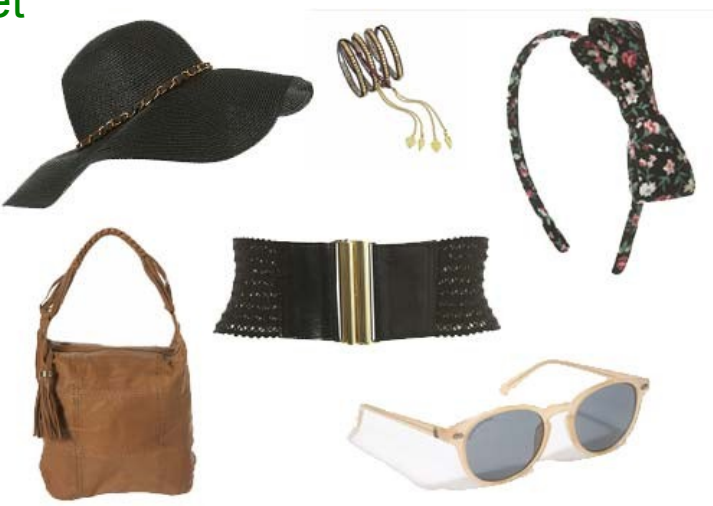

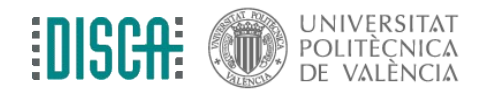

# El hardware: los complementos mínimos

- Lo conectas todo dejando para el final la alimentación
- Pero tendrás que esperar a la próxima sección para verlo funcionar

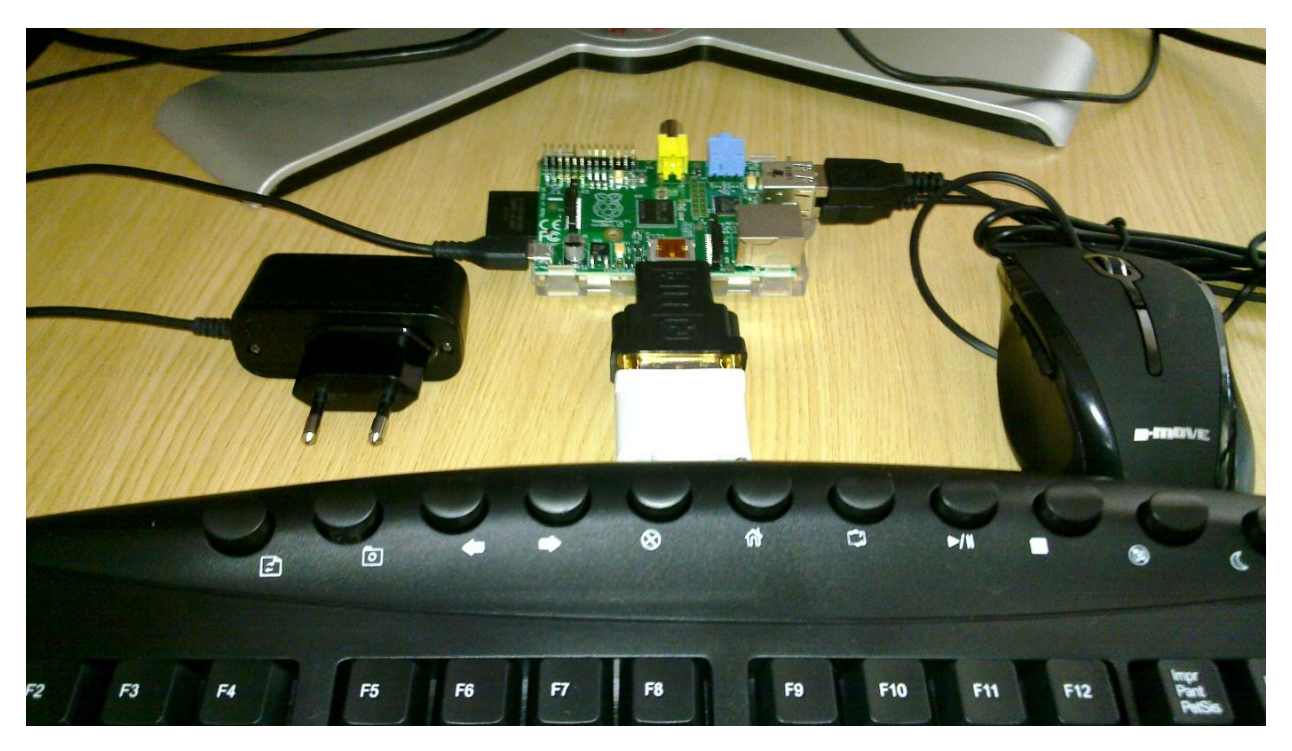

Recuerda mirar que consumen el teclado y el ratón

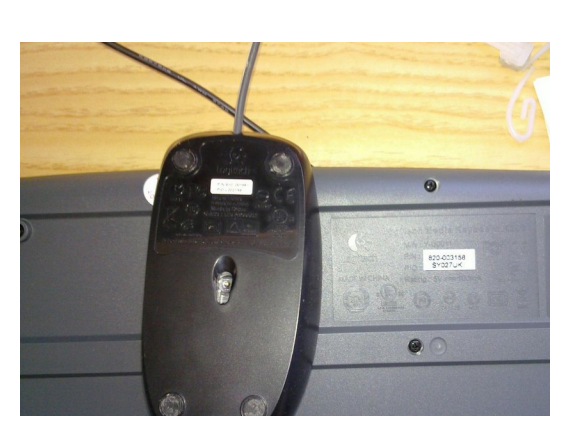

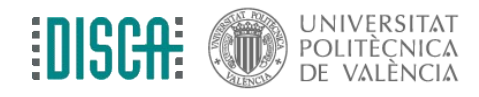

# El software: el sistema operativo Linux

- Linux es el sistema operativo (S.O.) base de infinidad de equipos
	- la mayor parte de los servidores a los que te conectas
	- móviles, tablets, smart-TV ... (Android también es Linux)
	- ordenadores de oficina (PCs sobremesa y portátiles)
	- y, por supuesto, otros miles de sistemas embebidos: media players, navegadores, GPS, IVI de los coches, ... Raspberry Pi ...
- Una distribución de Linux es el S.O. + un empaquetado de aplicaciones
	- Ubuntu, Debian, Fedora, Red Hat, Mandriva, Arch linux, Raspbian, ...
- Lo natural para la Pi es Linux
	- ¡Usaremos Linux en la Pi!

TUX es la mascota de Linux

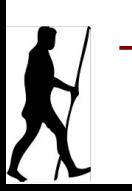

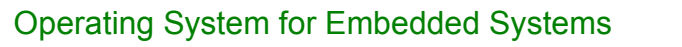

# El software: S.O. disponibles para la RPi

- Raspbian: distribución Linux basada en Debian
	- la más "oficial" → La llaman ahora **Raspberry Pi OS**
- Pidora: distribución Linux basada en Fedora Remix
	- Fedora es el proyecto open de Red Hat
	- Red Hat es la distribución de referencia comercial/industrial
- Ubuntu y Ubuntu Snappy Core
	- El Ubuntu típico y una optimización para IoT y similares
- OpenELEC y OSMC: Linux para XBMC (Xbox Media Center)
	- optimizado para ser un eficiente Home Theater
- RISC OS:
	- no todo es Linux en el mundo (ni Windows, ni Mac, ...)
- Microsoft Windows 10: esto tampoco es Linux
	- Es una opción si quieres Windows. Allá tu

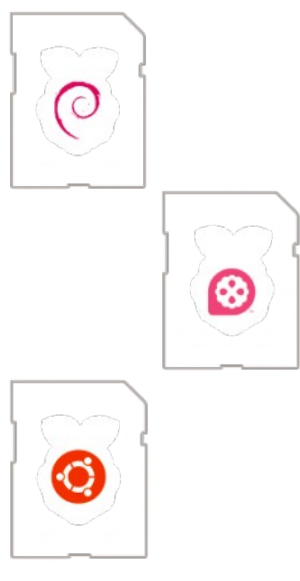

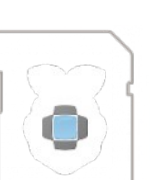

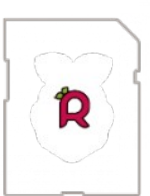

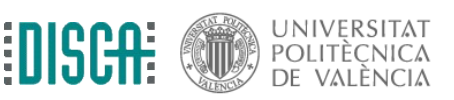

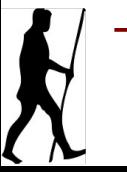

# El software: Raspbian en la RPi para el curso

- Asumimos que no queréis un Home Theather ni una máquina recreativa
- Raspberry Pi OS (antes Raspbian)
	- Distribución Linux basada en Debian
	- Debian es la distribución Linux abierta de referencia
	- durilla para novatos
	- (Ubuntu es una distribución basada en Debian)

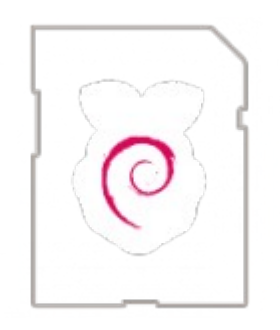

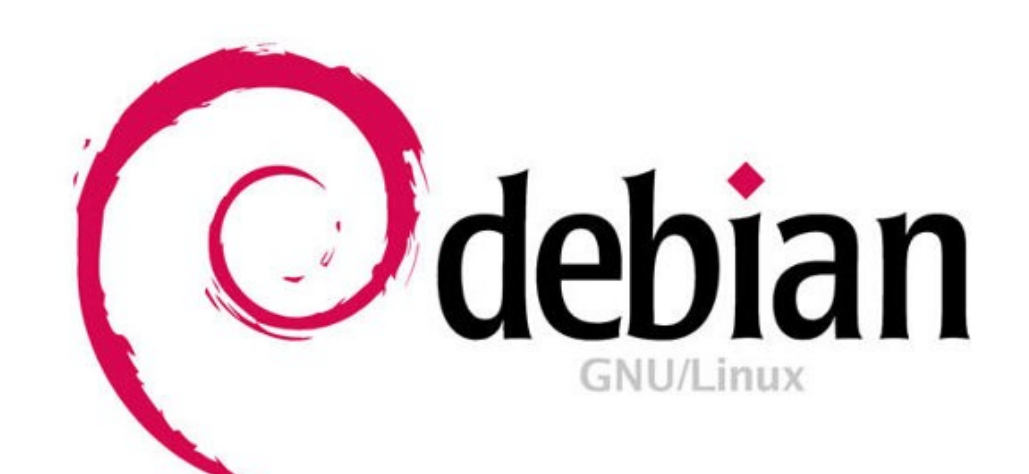

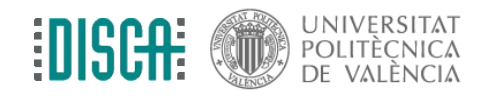

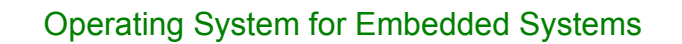

# The software: preparing the SD card

- Wow!, Really for newbies right now!
	- Install "Raspberry Pi Imager" (rpi-imager)
		- <https://www.raspberrypi.com/software/>
	- Select the OS
		- "Raspberry Pi OS with desktop and recommended software"

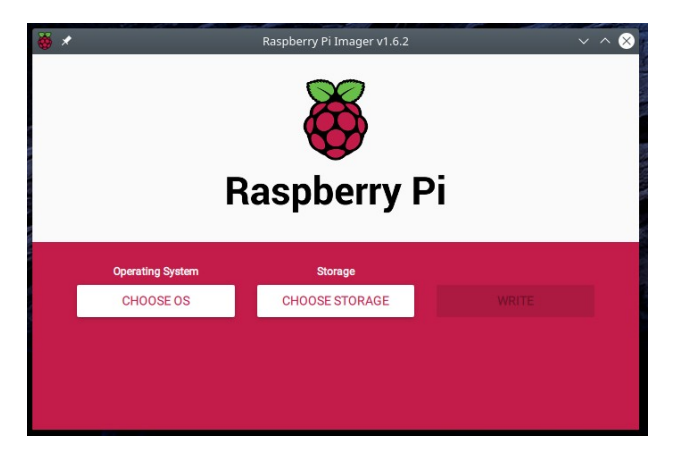

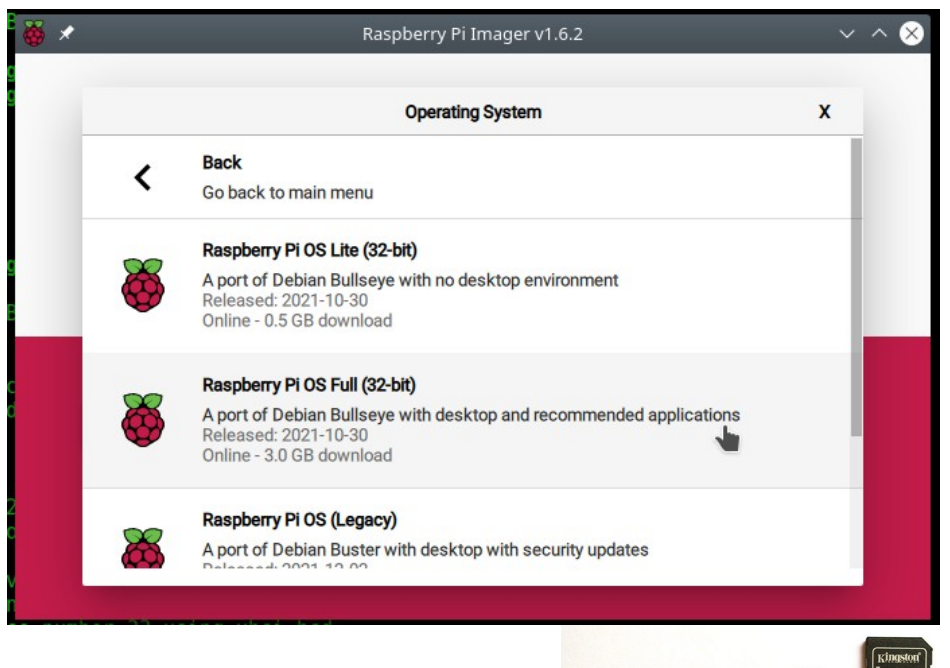

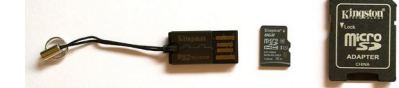

Check <https://www.raspberrypi.org/software/operating-systems/#raspberry-pi-os-32-bit>

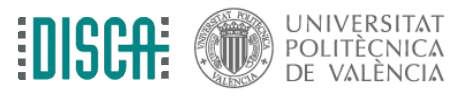

Operating System for Embedded Systems **14 August 2018** 14 August 2019 12: The VALENCIA

# El software: arranque del Linux

(actualmente)

- Sale directamente interfaz gráfica
- Cambia la clave a "oses"
- Lo "arreglamos": Menú -> Raspberry Pi configuration

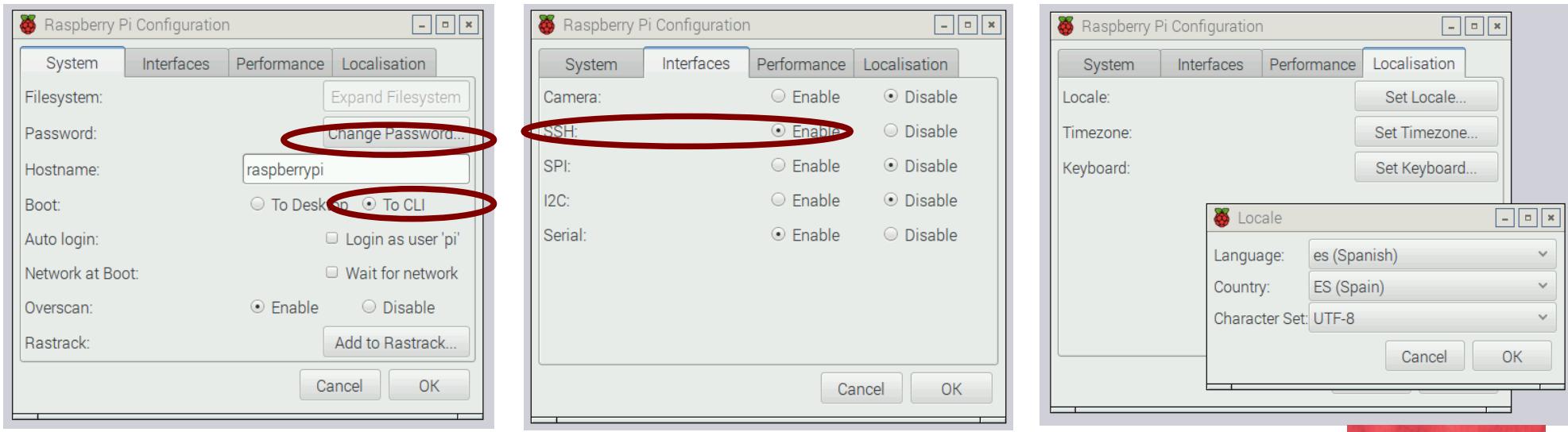

- y "reboot"amos
- ¡Ahora sí! Ja, ja ja ... como toda la vida

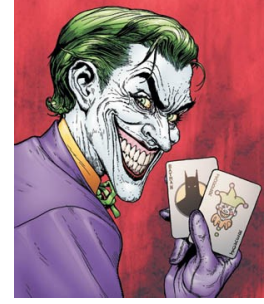

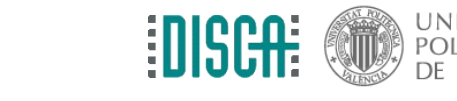

### El software: arranque del Linux

- ¡Ahora sí! ... ¡Huy, que negrooooo!!!!
	- login: pi password: raspberry o la que hayas puesto

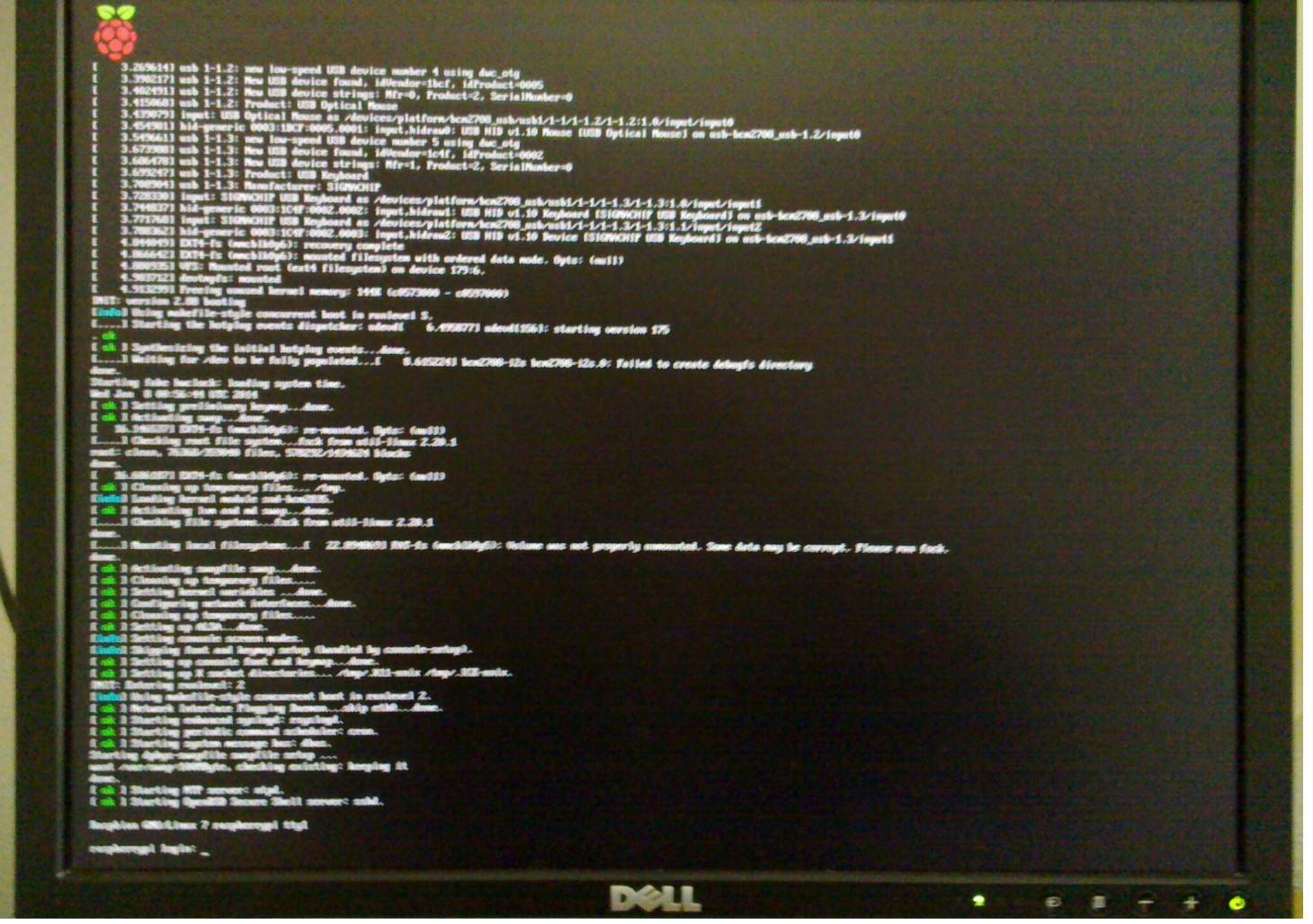

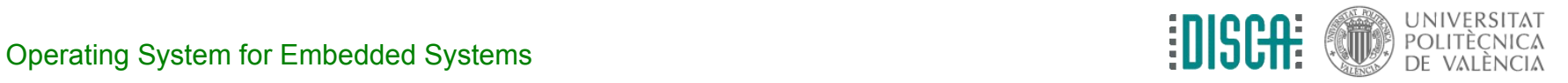

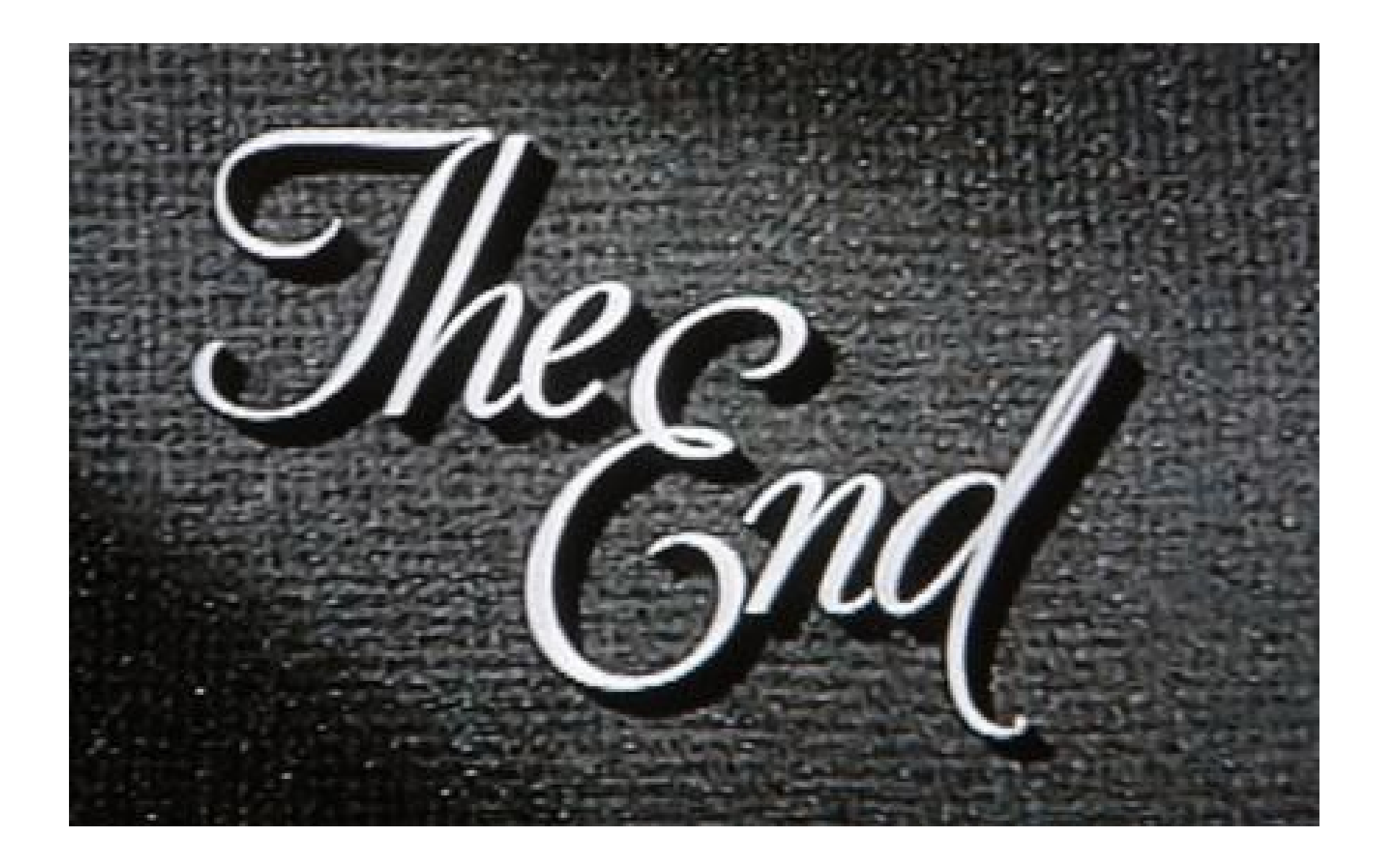

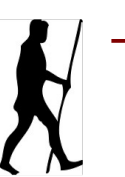

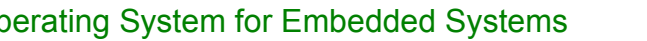

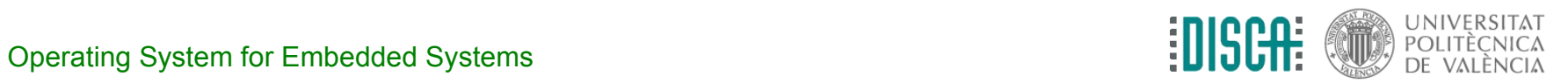

# El software: la máquina virtual del curso

- Os hemos preparado una máquina virtual
	- para Oracle Virtualbox
	- "host" comprobado en Microsoft Windows 10 y Ubuntu Linux
	- "guest" Kubuntu 16.04 LTS

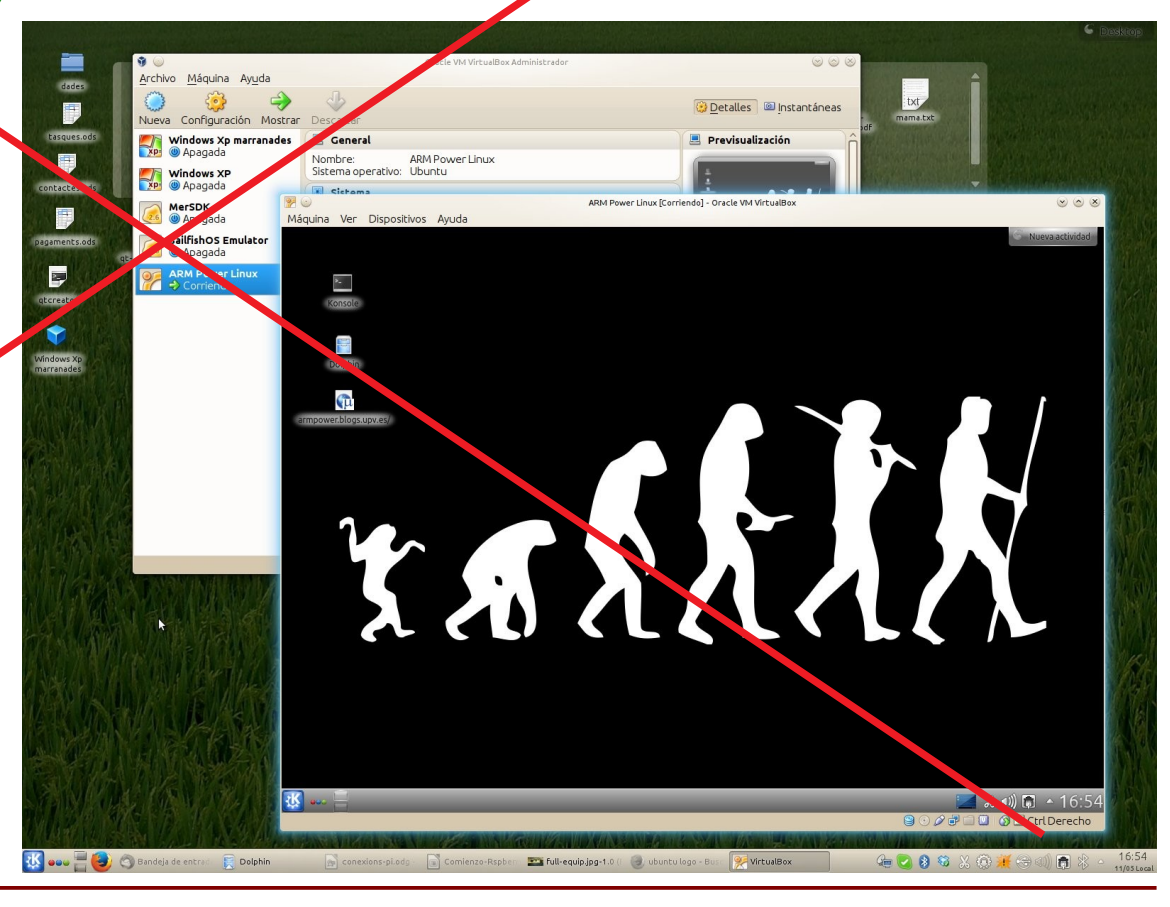

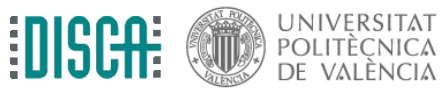

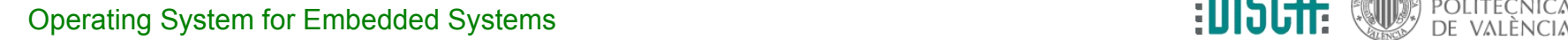

### El software: empezar fácil con NOOBS

- NOOBS: New Out Of the Box Software
	- software a grabar en una tarjeta SD para la RPi
	- permite instalar, configurar y probar las anteriores distribuciones
	- descargable en <http://www.raspberrypi.org/downloads/>
	- es nuestra recomendación para empezar, (y mejor la "offline")

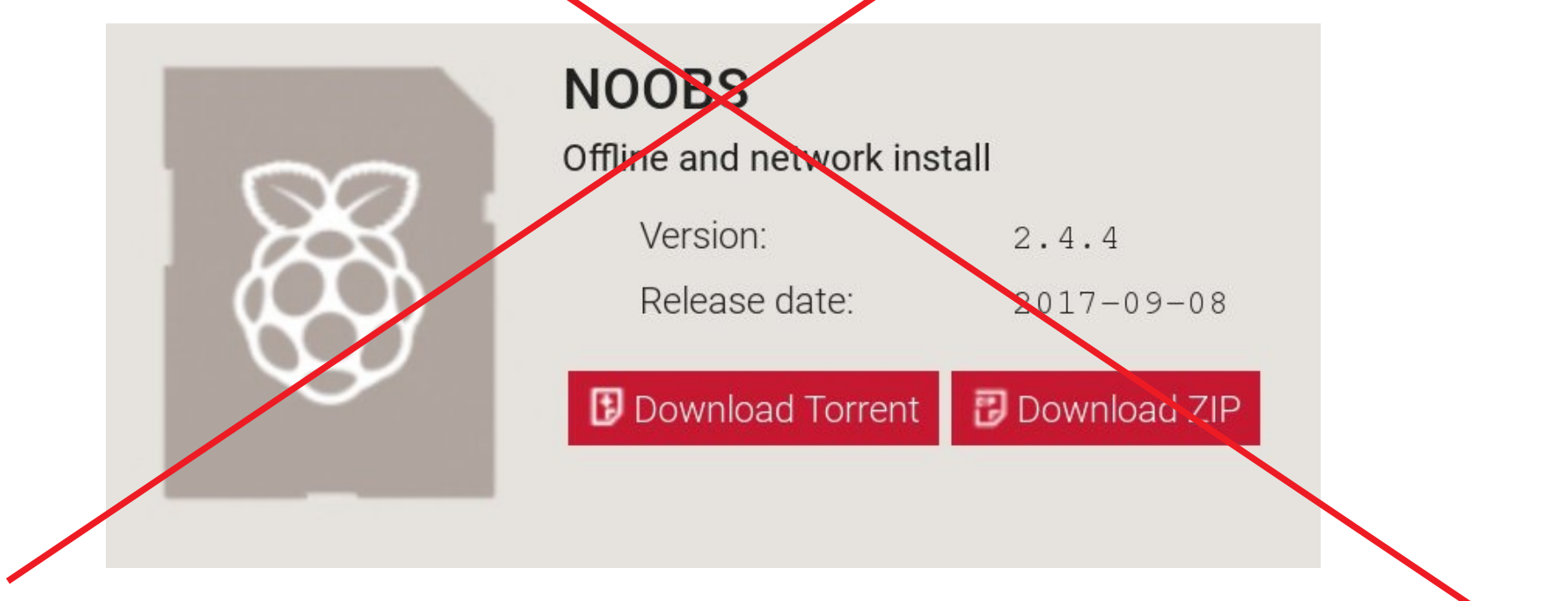

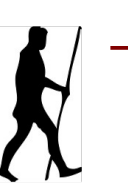

### El software: preparar la tarjeta SD

- Usaremos la utilidad típica de Linux gparted
	- IMPORTANTE: peligro de borrar el disco duro si nos equivocamos de unidad
	- insertar la SD en el lector USB, insertar lector en el PC
	- abrir terminal y ejecutar \$ sudo gparted
	- seleccionar la unidad correspondiente a la SD
	- eliminar todas las particiones.
	- crear una nueva partición primarizo po FAT 32 y poner etiqueta pepe
	- aplicar los cambios

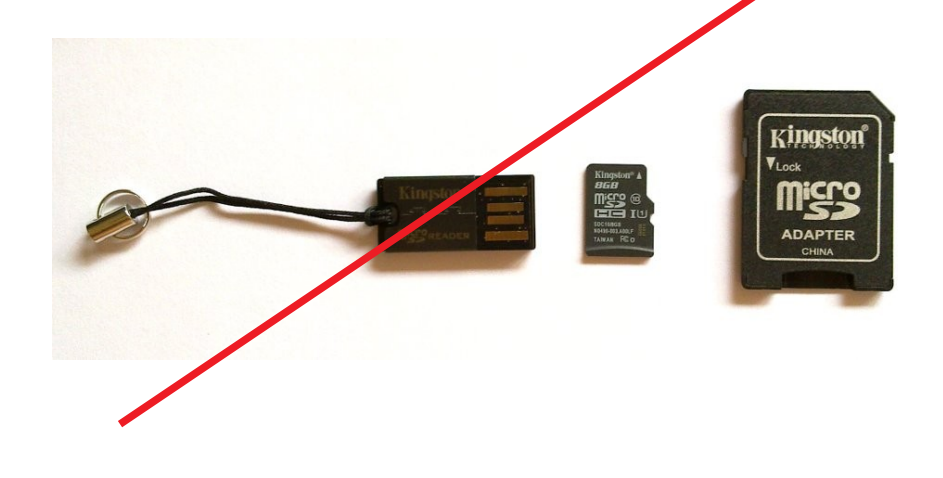

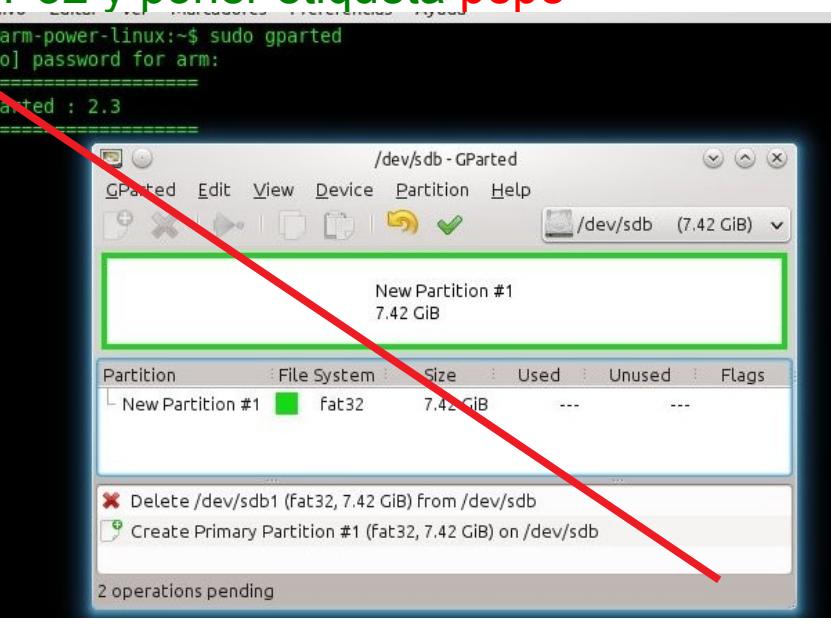

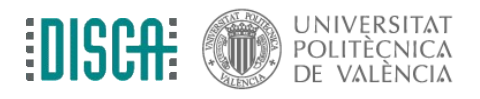

### El software: volcar NOOBS en la SD

- Simplemente descomprimir el archivo NOOBS x xX.zip en la SD
	- sacar el adaptador USB, esperar 5 segundos, volver a insertarla
	- selecciona "Abrir carpeta" en desplegable, pulsa Ctrl+L en dolphin para saber el directorio donde se monta la SD, debería ser /media/pepe o parecido
	- abrir otro explorador Dolphin e ir al directorio datos/raspberry pi/noobs
	- pulsar con el botón derecho y seleccionar "Extraer en ..." y elegir ruta donde esté la SD, desmarcar "Extraer en subcarpeta"

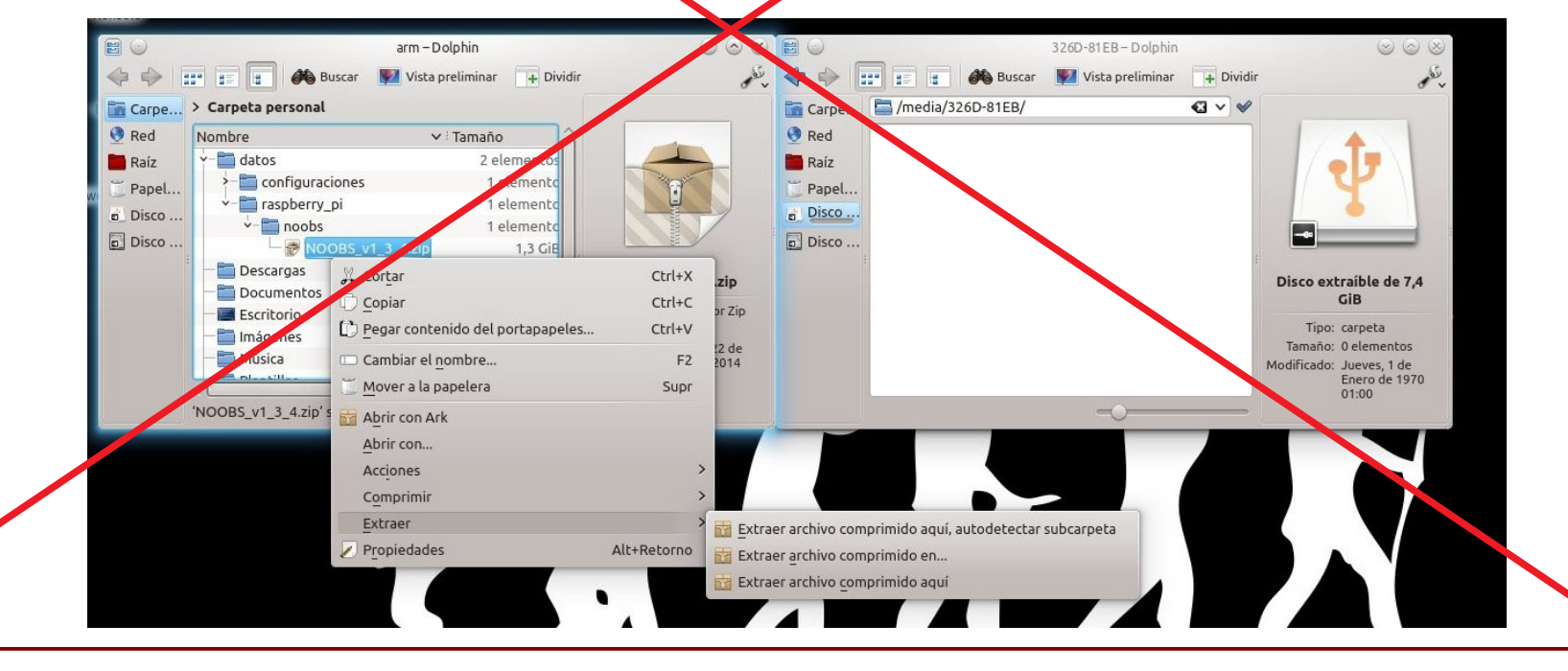

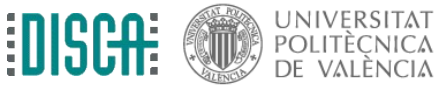

Operating System for Embedded Systems **21 and 22 and 22 and 22 and 22 and 22 and 22 and 22 and 22 and 22 and 22** 

### El software: volcar NOOBS en la SD

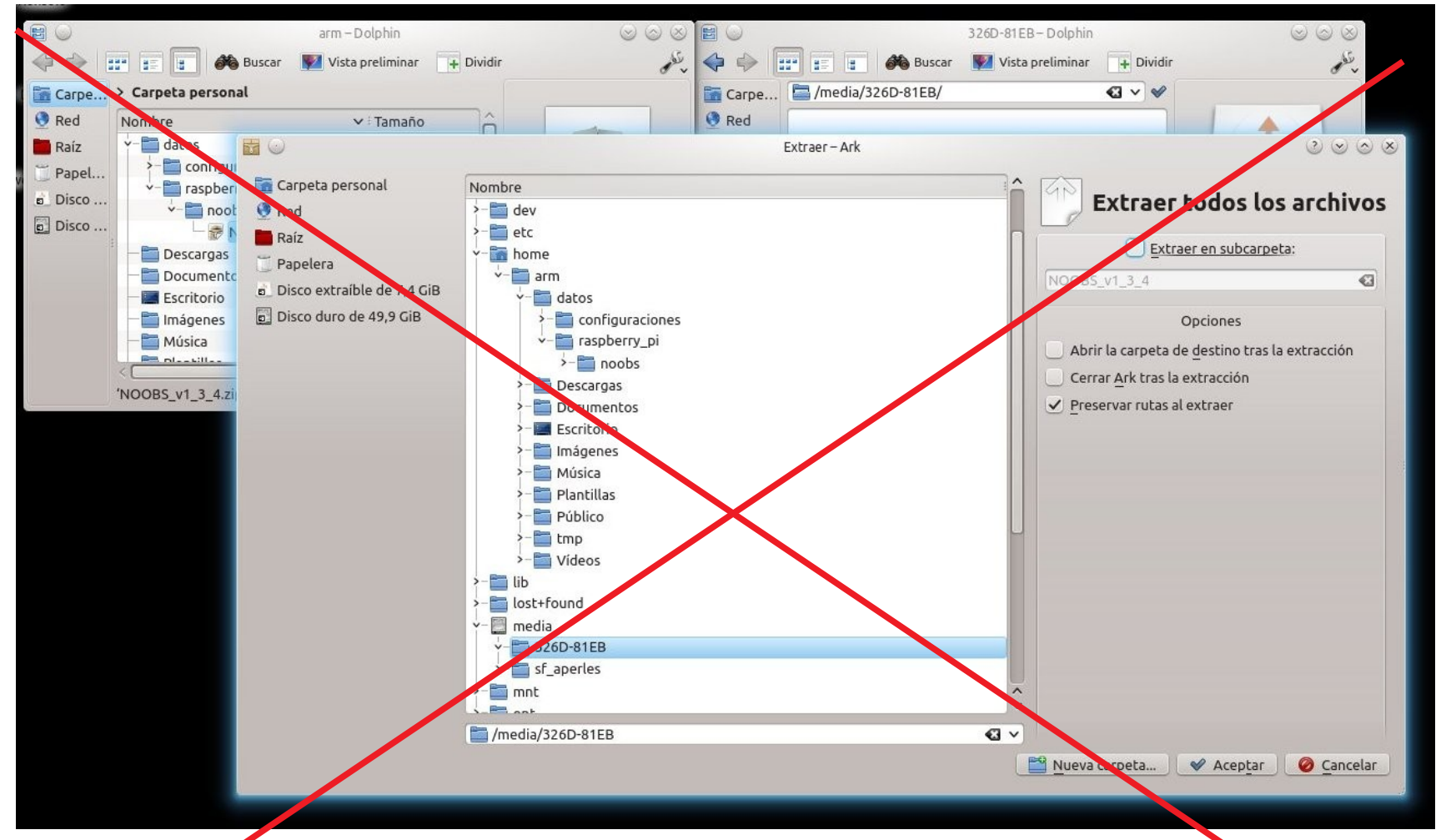

Esperaazaaarrrrrrrrr, y, cuando acabe, dar a "expulsar" en el gestor de USB<sup>s</sup> (no sacar a las bravas)

¡Un momento estupendo para que nos conozcamos!

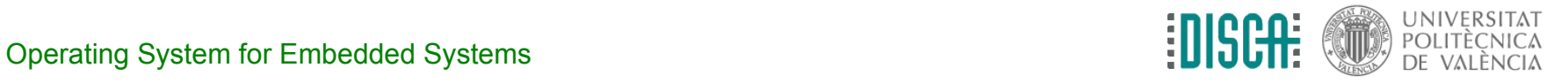

# El software: arranque del NOOBS

- insertar la uSD en la SD y colocar en la RPi
- alimentar, rezar y esperar el siguiente menú

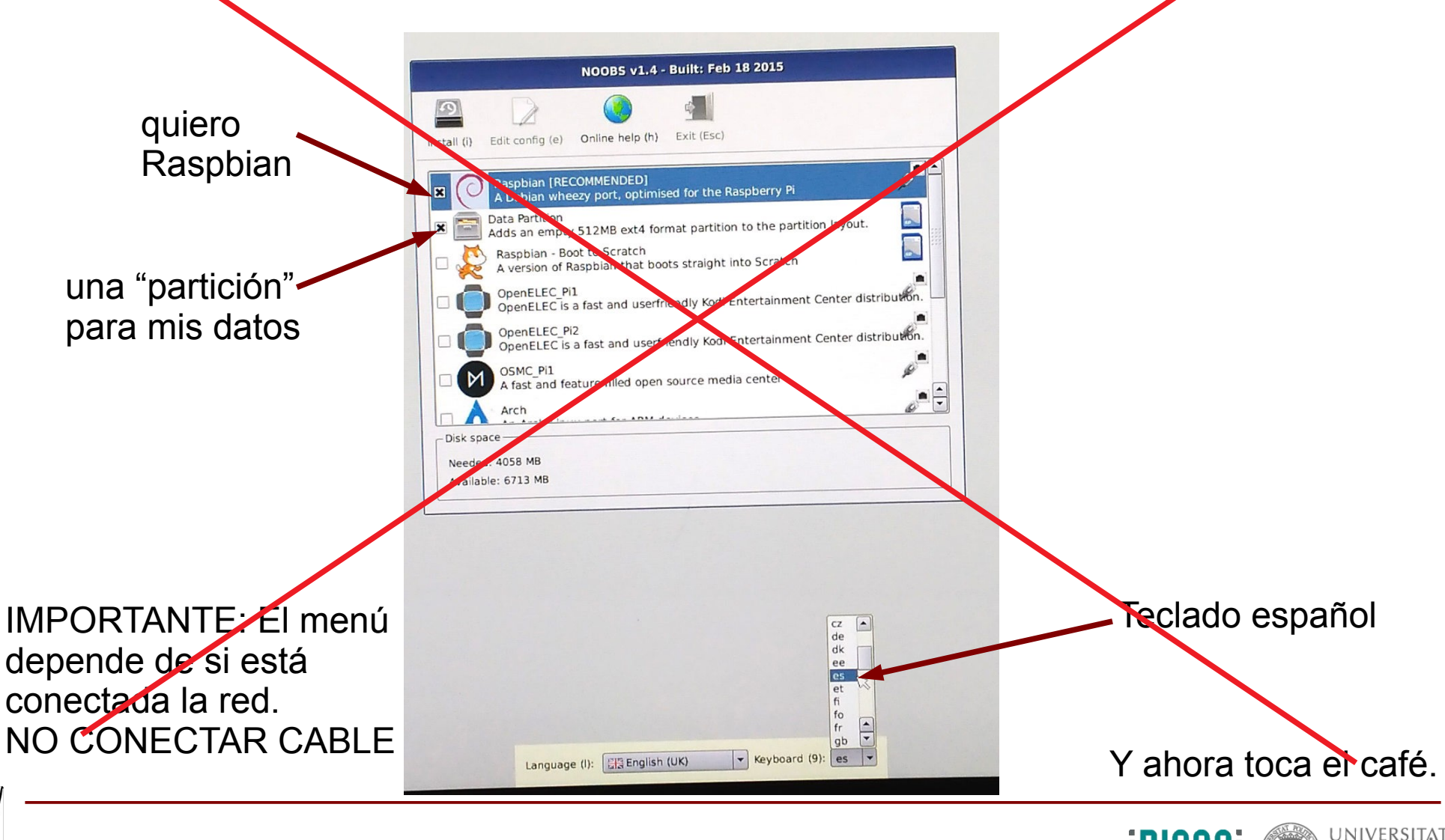

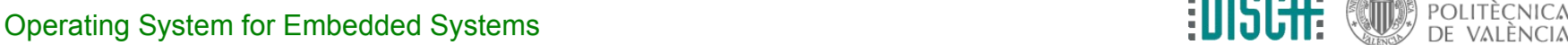

### El software: arranque del Linux

(esto era hace muuuchoo tiempo)

- y abora ... arrancamos de verdad Linux (casi)
- el primex arranque lanza "raspi-config"
	- "Internationalisation options" -> 13 Change Locale (esperadaar) -> marcar "es-ES.UTF8 UTF8"
	- elegir "default es-ES.UTF8"
	- "Advanced Options" -> SSN -> enable

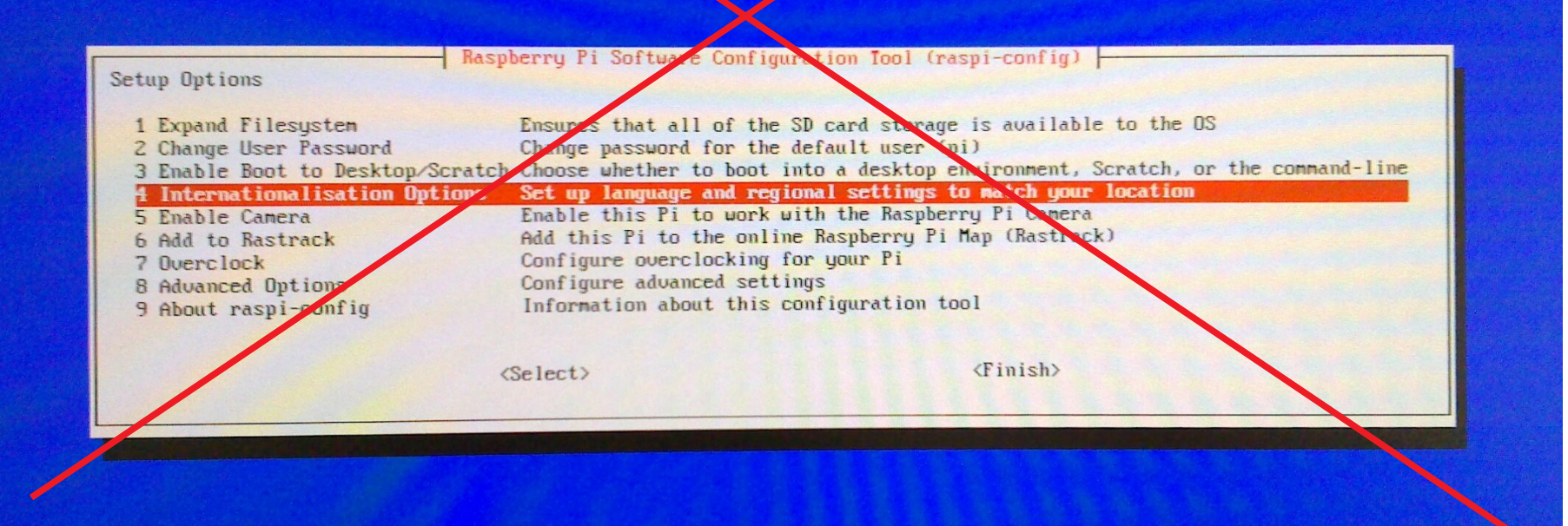

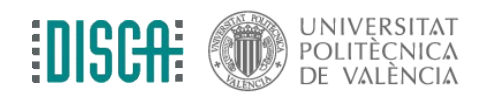